## **Comparison of Classical IF-clause Modelling and Statechart Modelling for ARGESIM Benchmark C3 'Class-E amplifier' using MOSILAB/Modelica**

Günther Zauner, Gemma Ferdinand Kaunang, Vienna Univ. of Technology, Austria;

*gzauner@osiris.tuwien.ac.at* 

Simulator: Mosilab (Modeling and Simulation SLaboratory) is a simulation tool for complex  $\bigcup$  Laboratory) is a simulation tool for complex technical systems developed by Fraunhofer Gesellschaft. For the modeling process, MOSILAB uses the object- and equation-oriented model description language Modelica®, with a backwards-compatible extension to incorporate elements for describing model structure dynamics. This extension is defined in the model description language MOSILA. An integrated development environment offers users support in every work step – from model building over simulation to post-processing. Besides the traditional component diagram and textual modelling layer, class and statechart diagrams are available to users for the model-based development process.

MOSILAB can be used for applications in automotive and energetic systems, mechatronics, multi domain physics, block digram modelling and others.

**odel:** The basic class-E power amplifier was **Model:** The basic class-E power amplifier was<br>introduced by N.O. Sokal and A.D. Sokal in their classic paper from 1975. It is a switching-mode amplifier that operates with zero voltage and zero slope across the switch at switch turn-off. The equations describing the circuit are the state-equations where inductor currents and capacitor voltages are chosen as system variables. Kirchhoff laws for voltage and current deliver the following differential equations:

$$
dx1/dt = (-x2 + VDC)/L1
$$
 (1)

$$
dx2/dt = (x1 - x2/R(t) - x3)/C2
$$
 (2)

$$
dx3/dt = (x2 - RL * x3 - x4) / L3
$$
 (3)

$$
dx4/dt = x3/C4
$$
 (4)

The aim was to implement these equations into MOSILAB structure. Therefore two different ways have been chosen to model these equations.

The first solution is using textual Modelica notation. Designing the model is relativly easy in Modelica by using the exact equations above in the equation section and declaring all variables in the beginning section. The time dependent resistor  $R(t)$  is modelled using an algorithm section, the whole modelling code is listed below:

```
1 model C3Mosilab_taskc 
2 constant Real L1= 79.9E-6; C2= 17.9E-9; 
3 ... 
4 Real x1(start=0.26144); 
5 \ldots6 Real Rt; Real t red; Real k;
7 Real IRT; Real VRL; Real derx3; 
8 equation 
9 t red= mod(time, 10E-6);
10 k=(5e+6)-(5e-2)/(TRF);
11 algorithm 
12 if (0<=t_red) and (t_red<TRF) then
13 Rt:= (5e-2) + k*t_{red};
14 elseif(TRF<=t_red) and (t_red<(5e-6)) then
15 Rt:= 5e+6; 
16 elseif ((5e-6)<=t_red) 
                 and (t_red<((5e-6)+TRF)) then
17 Rt:= (5e+6) - k*(tred - (5e-6));18 elseif ((5e-6)+TRF<=t_red) 
                 and (t_red<(10e-6)) then
19 Rt:= 5e-2; 
20 else 
21 Rt := -5;22 end if; 
23 equation 
24 L1 * der(x1)= -x2 + VDC; 
25 C2 * der(x2)= x1 -(x2/Rt) - x3; 
26 ... 
27 end C3Mosilab_taskc;
```
**Listing 1**: Mosilab Code in Modelica standard notation for the solution of Task C of the ARGESIM Benchmark 3

For the second solution the MOSILA language extension for statechart modelling is used, dividing the system in separated model parts, depending on the state of the time dependent resistor  $R(t)$ . It switches between the state  $OFF(s1)$  and the state  $ON(s2)$ . Before simulation, *s*1 is set up as initial state. Thus, the model will change to *s*2 when the time dependent resistor  $R(t)$  reaches value 50 $m\Omega$  and the model will again change to *s*1 when  $R(t)$  reaches  $5M\Omega$ . By using the same code in an algorithm section as definied in the previous solution for  $R(t)$ , the value of the time dependent resistor is implemented. Declaring all variables in the beginning section and adding statechart code is realized as follows:

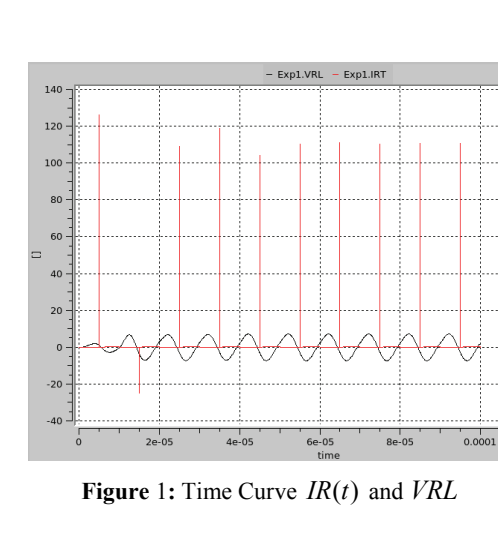

1 **equation** 

```
2 s1 = if Rt>=5e+6 then true else false; 
3 s2 = if Rt<=5e-2 then true else false; 
4 statechart 
5 state C3MosilabStateSC extends State; 
     State State1; State State2;
 7 State Initial(isInitial=true); 
 8 transition Initial->State1 
        action Rs:=5e+6; 
9 end transition; 
10 transition State1->State2 event s2 
11 action Rs:= 5e-2; 
12 end transition; 
13 transition State2->State1 event s1 
14 action Rs:= 5e+6; 
15 end transition; 
16 end C3MosilabStateSC;
```
## **Listing 2**. Statechart code

The program codes of all solutions are done in the modelling section of Mosilab. Compiling the code, setting up the simulation parameter and simulation process is performed in the simulation section of Mosilab. The result of simulation is shown in the post-processing section.

**-Task:** Calculating the eigenvalues of the sys-**A**-Task: Calculating the eigenvalues of the system when  $R(t)$  is  $ON(50m\Omega)$  and when  $R(t)$  is  $OFF(5M\Omega)$  cannot be realized using Mosilab, because it does not have a eigenValues function in the Modelica library.

**-Task:** Simulation of this task is done by set**the**-Task: Simulation of this task is done by set-<br>ting Dass1 as integration solver, 1e−10 as min. stepsize,  $1e - 07$  as ma.x stepsize and  $0...1e - 5$  sec as simulation time interval. Choosing the initial value zero for  $x_1, x_2, x_3$  and  $x_4$ , the results for current  $IR(t)$  and output voltage *VRL* are presented in fig. 1.

**C**-Task: Simulation of this task was performed<br>Uusing the same settings as in task b apart from using the same settings as in task b apart from

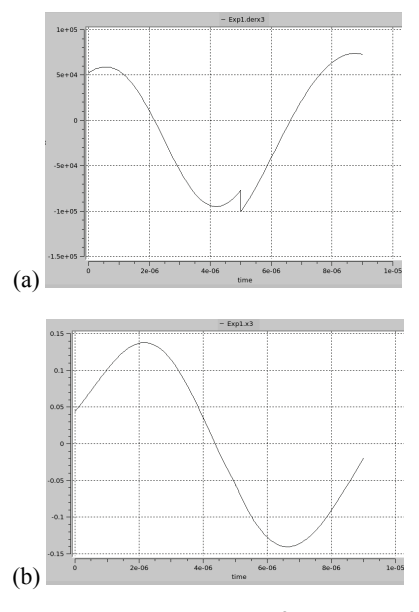

C3 — Statechart modelling in MOSILAB +++

**Figure** 2**:** Time Curve (a) *VL*3 and (b) *IL*3

the simulation time interval which was chosen as 0...9e – 6sec. Reinitialization of the start parameters can be done using a script file or manually. Figure 2 shows the time curves for the voltage at coil *L*3 and the current at *L*3. Plotting this task is performed by using only a time curve of *VL*3 and *IL*3, because of lack of plot options for phase plane curves.

For all calculations and simulations, Mosilab 3.1 was used.

Resumé: Mosilab is a powerful simulation tool<br>
that makes it quite simple to model physical that makes it quite simple to model physical system, because it is based on Modelica, an objectand equation-oriented model description language. The unique part of Mosilab is that models can be implemented by using a statechart approach. This extension of the Modelica standard can be used to implement state events of any kind. A feature which can not be solved by every Modelica simulator or other standard simulation software. Mosilab has until now the disadvantage that it cannot calculate eigenvalues

Mosilab offers explicit as well as implicite algorithms for numerical integration and is therefore a adequate simulator.

**Corresponding author**: Günther Zauner,

dieDrahtwarenhandlung Simulation Services Neustiftgasse 57-59, 1070 Vienna, Austria *guenther.zauner@drahtwarenhandlung.at* 

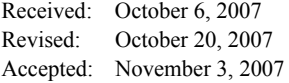